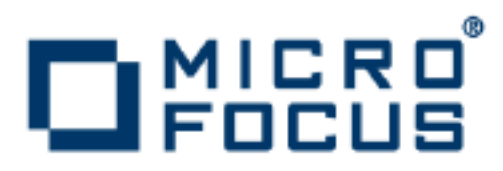

# **Artix 5.6.3**

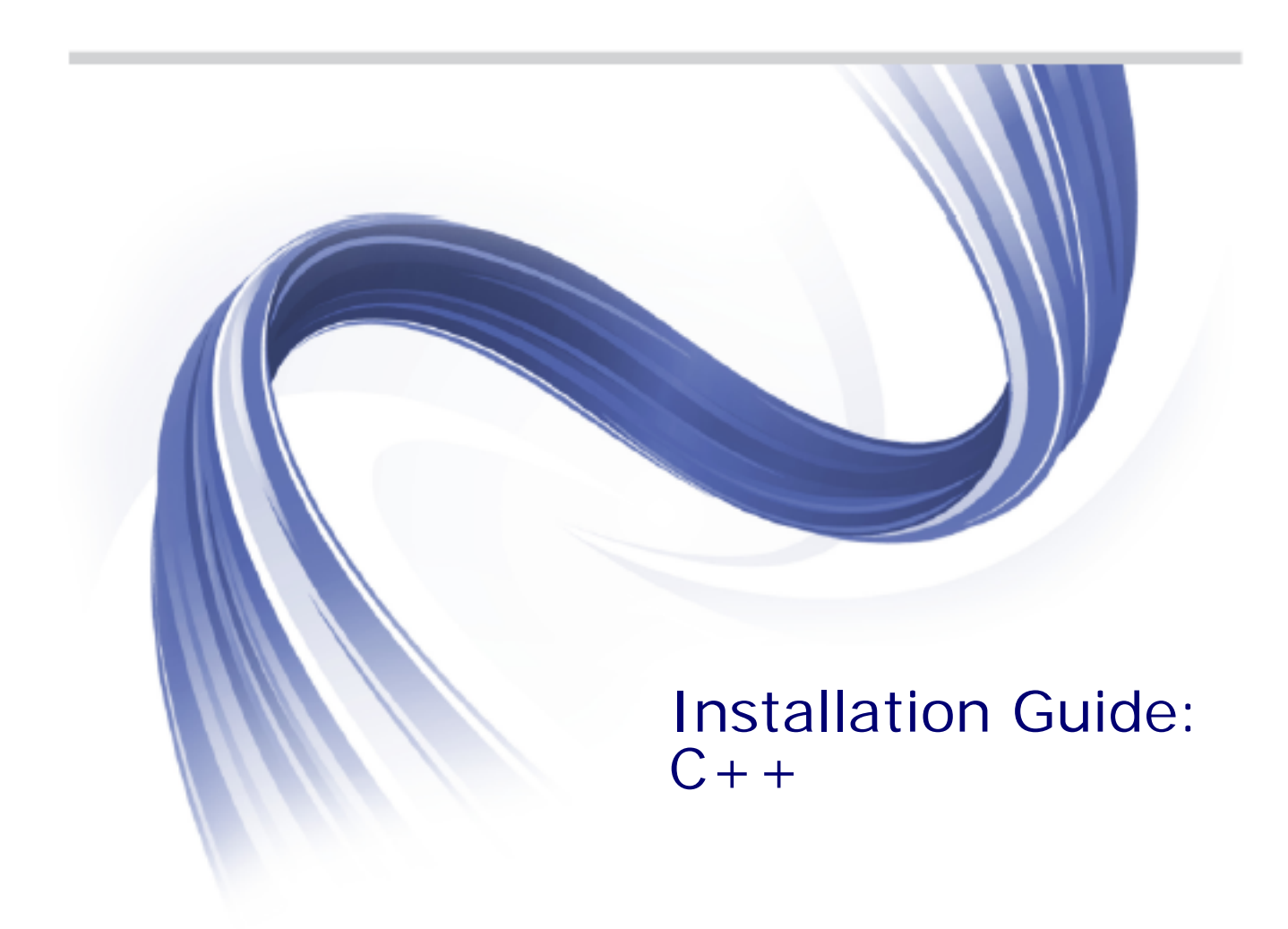

Micro Focus The Lawn 22-30 Old Bath Road Newbury, Berkshire RG14 1QN UK

http://www.microfocus.com

Copyright © Micro Focus 2015. All rights reserved. MICRO FOCUS, the Micro Focus logo and Micro Focus Licensing are trademarks or registered trademarks of Micro Focus IP Development Limited or its subsidiaries or affiliated companies in the United States, United Kingdom and other countries.

All other marks are the property of their respective owners.

2015-02-19

# **Contents**

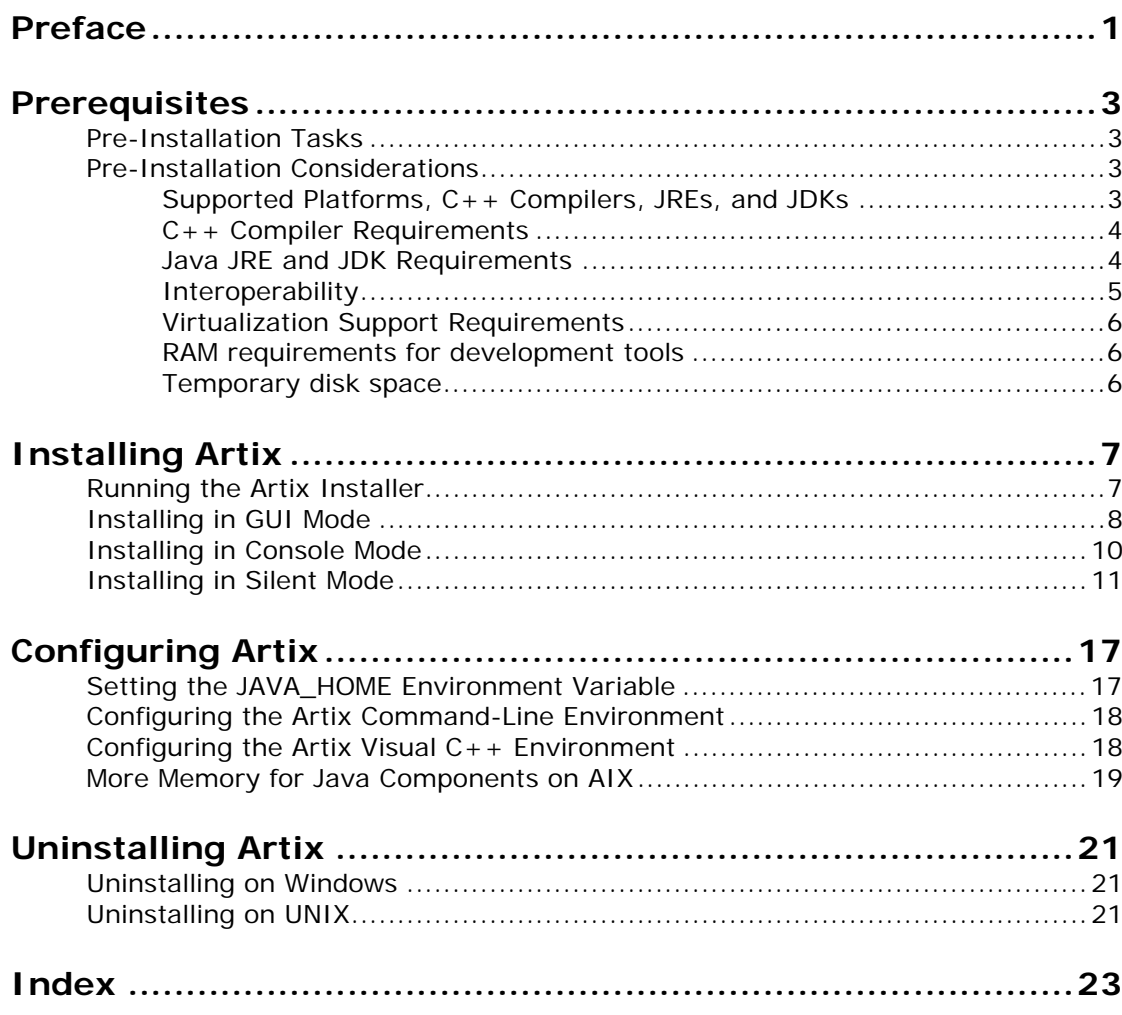

# <span id="page-4-0"></span>**Preface**

### **What This Book Covers**

This book discusses the prerequisites for installing Artix and the procedures for installing, configuring, updating, and uninstalling Artix.

# **Who Should Read This Book**

This book is written for those responsible for installing Artix and assumes familiarity with:

- **•** The hardware and software Artix interacts with.
- **•** The user interfaces, graphical and character, used by Artix and by the hardware and software Artix interacts with.

# **How to Use This Book**

This book contains the following chapters:

- **•** [Prerequisites](#page-6-4) discusses the things you should do and think about before installing Artix.
- **•** [Installing Artix](#page-10-2) describes various ways of installing Artix.
- **•** [Configuring Artix](#page-20-2) discusses the things you might have to do or think about after installing Artix.
- **•** [Uninstalling Artix](#page-24-3) describes how to uninstall Artix.

# **Artix Documentation Library**

For information on the entire Artix Documentation Library, including organization, contents, conventions, and reading paths, see *Using the Artix Library* available with the Artix documentation at [https://supportline.microfocus.com/productdoc.aspx.](https://supportline.microfocus.com/productdoc.aspx)

# <span id="page-6-4"></span><span id="page-6-0"></span>**Prerequisites**

*This chapter discusses what you should do and think about before installing Artix.*

# <span id="page-6-1"></span>**Pre-Installation Tasks**

This section discusses what you should do before installing Artix.

### **Read the release notes**

Before installing Artix:

- **•** See the Artix documentation at <https://supportline.microfocus.com/productdoc.aspx>.
- **•** Read the *Artix Release Notes, C++* for late-breaking information on new features, known problems, and other release-specific information.

There may also be updates to this *Installation Guide* available at the Artix 5.x [Product Documentation Web page.](https://supportline.microfocus.com/productdoc.aspx)

# <span id="page-6-2"></span>**Pre-Installation Considerations**

This section discusses what you should think about before installing Artix.It discusses the following topics:

- **•** [Supported Platforms, C++ Compilers, JREs, and JDKs](#page-6-3)
- **•** [C++ Compiler Requirements](#page-7-0)
- **•** [Java JRE and JDK Requirements](#page-7-1)
- **•** [Interoperability](#page-8-0)
- **•** [Virtualization Support Requirements](#page-9-0)
- **•** [RAM requirements for development tools](#page-9-1)
- **•** [Temporary disk space](#page-9-2)

### <span id="page-6-3"></span>**Supported Platforms, C++ Compilers, JREs, and JDKs**

### **Platforms and compilers**

For the latest information on supported platforms and compilers, see the [Artix Supported Platforms](http://supportline.microfocus.com/supportresources/ArtixESB563SupportedPlatformList.aspx) Web page.

### <span id="page-7-2"></span><span id="page-7-0"></span>**C++ Compiler Requirements**

### **C++ development requirements**

If you plan to develop Artix applications in  $C_{++}$ , or if you want to compile and run any of the Artix  $C++$  samples, you must have a C++ compiler installed on the target machine. See the [Artix](http://supportline.microfocus.com/supportresources/ArtixESB562SupportedPlatformList.aspx)  [Supported Platforms](http://supportline.microfocus.com/supportresources/ArtixESB562SupportedPlatformList.aspx) Web page for details of the C++ compilers supported by Artix.

### <span id="page-7-1"></span>**Java JRE and JDK Requirements**

### **JRE bundled with Artix installer (and alternatives)**

A 1.6.x Java Runtime Environment (JRE) is bundled with Artix for optional installation. Alternatively, the installer also allows you to specify the location of a previously installed system JRE or JDK.

If you do not install the bundled JRE, you must specify the location of an existing JRE or JDK during Artix installation. Make sure the one you specify is at the required release level for your operating system.

If you specify the location of an existing JRE or JDK, you might also need to specify its location in the JAVA HOME environment variable. See ["Setting the JAVA\\_HOME Environment Variable" on](#page-20-3)  [page 17.](#page-20-3)

### **Specific Java suppliers supported**

Artix supports the specific JRE and JDK versions listed on the [Artix](http://supportline.microfocus.com/supportresources/ArtixESB562SupportedPlatformList.aspx)  [Supported Platforms](http://supportline.microfocus.com/supportresources/ArtixESB562SupportedPlatformList.aspx) Web page, where the Java supplier and corresponding operating systems are as follows:

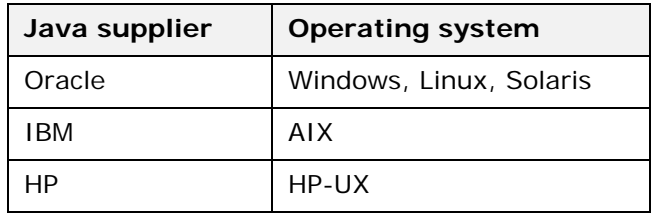

### <span id="page-8-1"></span>**Override default JRE for Red Hat systems**

Red Hat Enterprise Linux ships with a GCC-based Java compiler, gcj, which is set up by default to provide the system default java and javac commands. Artix command-line tools do not support the gcj compiler, so you must install an Oracle JDK, and take steps to ensure that its java and javac commands are used by Artix.

The simplest override method is to install a supported Oracle JDK in its installer's default location, and then specify the location of the Oracle JDK during Artix installation.

You can also manage your Oracle JDK installation with one or more of the following methods:

- Specify the Oracle JDK location in a global JAVA HOME environment variable, as described in ["Setting the](#page-20-3)  [JAVA\\_HOME Environment Variable" on page 17.](#page-20-3)
- **•** Replace the default Java-related symbolic links in /etc/alternatives.
- **•** Integrate the Oracle JDK into Red Hat's alternatives system, as described in the alternatives(1) man page.

### <span id="page-8-0"></span>**Interoperability**

This section describes how Artix C++ components interoperate with other Artix components and with third-party products.

## **Artix JAX-WS runtime**

The Artix  $C_{++}$  runtime interoperates with the Artix JAX-WS runtime.

# **Messaging**

<span id="page-8-4"></span>Artix C++ supports the following messaging products:

- **•** IBM WebSphere MQ 6.0, 7.0, and 8.0
- <span id="page-8-2"></span>**•** BEA Tuxedo
	- ♦ 6.5 on Windows and HP-UX
	- ♦ 8.1 on all supported platforms except AIX
- <span id="page-8-7"></span>**•** SonicMQ 5.x, 6.x

### **Transports**

Artix C++ supports the following transports:

- <span id="page-8-6"></span>**•** SOAP 1.1 and 1.2
- <span id="page-8-5"></span>**•** IIOP 1.1 and 1.2
- <span id="page-8-3"></span>**•** HTTP

### **Security**

Artix C++ supports the following security products and protocols:

- <span id="page-9-7"></span>**•** SiteMinder 4.6.1, 5.6
- <span id="page-9-6"></span><span id="page-9-5"></span>**•** Kerberos 5
- **•** LDAP 3.0

### <span id="page-9-0"></span>**Virtualization Support Requirements**

Virtualization is the process of sharing the resources of a single computer across multiple environments, and thereby enabling one computer to do the job of many. Artix 5.x provides virtualization support on selected platforms.

# **Supported platforms for virtualization**

Artix 5.x includes support for virtualization on the following supported platforms:

- **•** Windows
- **•** Red Hat Enterprise Linux
- **•** Solaris x86-64

**Note:** Each of the above platforms is supported on VMware ESX/ESXi 3.5.0.

### <span id="page-9-1"></span>**RAM requirements for development tools**

Artix is a development environment that is used in conjunction with other development tools, such as compilers. As such, the Artix tools do not consume more RAM than the associated toolset.

Check with the vendor of the compiler and JDK for your operating system for their minimum RAM requirements. A typical minimum RAM requirement for compilers and JDKs is 512 MB.

### <span id="page-9-2"></span>**Temporary disk space**

In addition to the disk space used for the Artix installation itself, you will need 300 to 500 megabytes of temporary work space for the installer. By default, this work space is the Windows TEMP directory or the UNIX /tmp directory.

On UNIX, if the required temporary space is not available on /tmp, you can specify a directory on a filesystem with sufficient available space for the Artix installer by setting the IATEMPDIR environment variable. For example:

<span id="page-9-4"></span><span id="page-9-3"></span>IATEMPDIR=/local2/tmp export IATEMPDIR

If IATEMPDIR is not set, the installer uses the user's home directory.

# <span id="page-10-2"></span><span id="page-10-0"></span>**Installing Artix**

*This chapter describes various ways of installing Artix.*

# <span id="page-10-1"></span>**Running the Artix Installer**

### **Downloading an installation package**

The Artix 5.6.3 installation package is available for download from Micro Focus.

The following installation packages are available:

#### **Table 1:** *Artix Installation Packages*

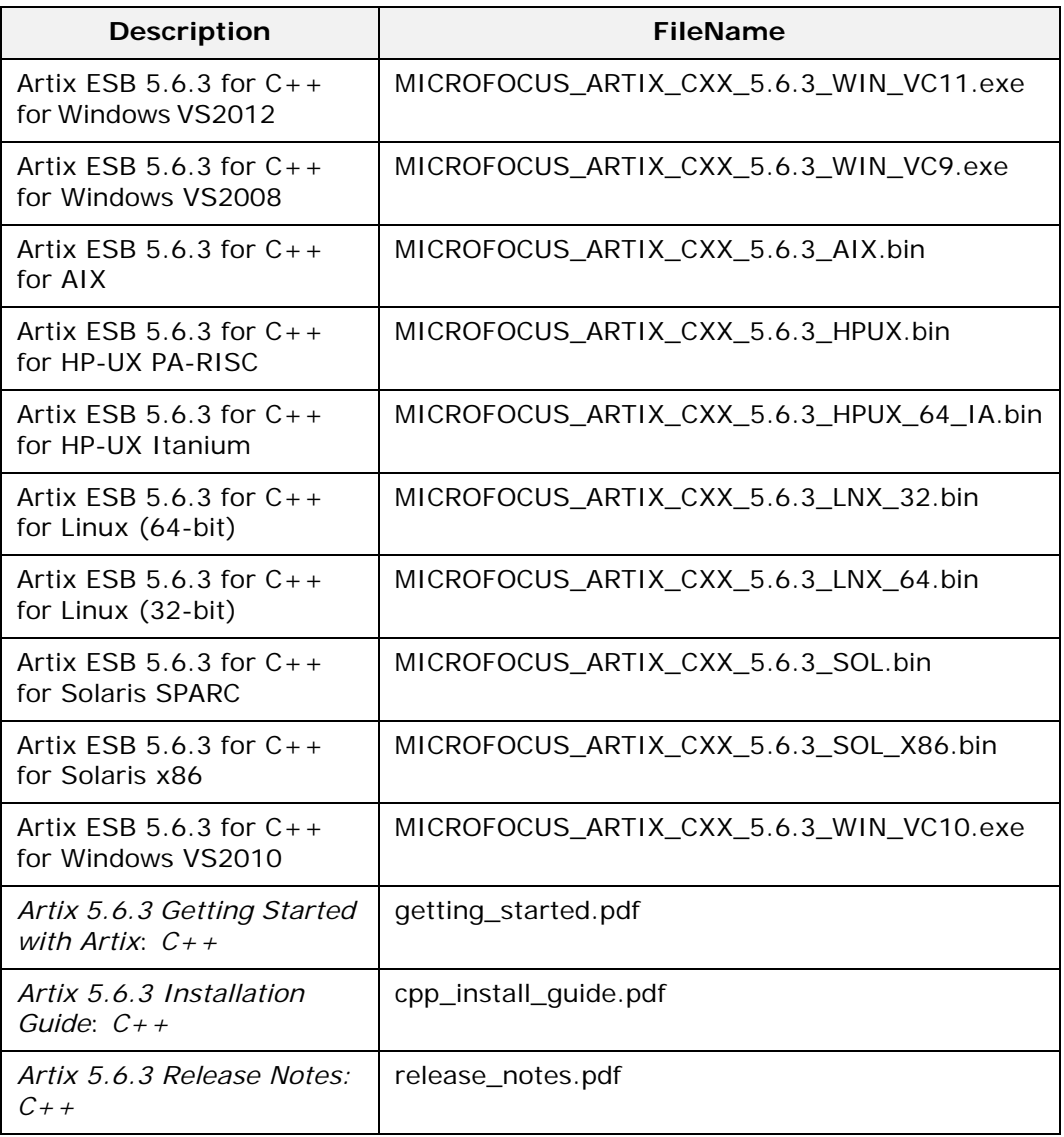

# **Installer restrictions**

The Artix 5.6.3 installer has the following restrictions:

**•** You must not install Artix 5.6.3 and any other Micro Focus product in the same directory.

**Note:** Although you could install particular pre-5.6 versions of Artix and particular versions of other products in the same directory, this is *not* true of Artix 5.6.3.

**•** You must not load Artix libraries and Orbix libraries into the same process space, unless such usage is explicitly supported and documented.

### **Installation modes**

You can run the Artix installer in three modes, as described in the following sections:

- **•** ["Installing in GUI Mode" on page 8.](#page-11-0)
- **•** ["Installing in Console Mode" on page 10](#page-13-0).
- **•** ["Installing in Silent Mode" on page 11.](#page-14-0)

# <span id="page-11-0"></span>**Installing in GUI Mode**

You can run the Artix installer in graphical user interface mode on all supported platforms.

### **Running the installer**

To install Artix in GUI mode:

1. Navigate to the directory into which you extracted the installation package and run the installer:

#### **Windows**

MICROFOCUS\_ARTIX\_CXX\_5.6.3\_<platform>.exe

#### **UNIX**

Please ensure that the DISPLAY environment variable is correctly set

./MICROFOCUS\_ARTIX\_CXX\_5.6.3\_<platform>.bin

2. Follow the on-screen instructions and respond to each prompt.

Use the information in [Table 2](#page-12-0) as a guide when selecting installation options as the installation proceeds.

| Platform               | <b>Installation</b><br>Option                                                                                                    | <b>Default</b>                                                                                                    | <b>Notes</b>                                                                                                    |
|------------------------|----------------------------------------------------------------------------------------------------|----------------------------------------------------------------------------------------------------|----------------------------------------------------------------------------------------------------|
| All                    | The Choose<br><b>Install Folder</b><br>panel lets you<br>select the<br>top-level<br>directory for<br>your Artix<br>installation.                   | Windows:<br>$C:\P$ rogram<br>Files\Microfocus\a<br>rtix cxx 5.6.3<br>UNIX:<br>\$HOME/MicroFocus/<br>artix_cxx_5.6 | On UNIX, specify the absolute path to<br>a directory in which your current login<br>name has full read and write<br>permissions. Do not use the ~<br>abbreviation for home directory.                                                                                                    |
| All                    | The Choose<br><b>Install Set</b><br>panel lets you<br>select the<br>components<br>you wish to<br>install.                                          | Full                                                                                                    | Specify the runtime-only option when<br>deploying an Artix service for testing<br>or production on a system other than<br>your development system. See<br>Table 4 on page 12 for help in<br>deciding which options to install.                                                                                     |
| All                    | The Choose<br>Java Virtual<br>Machine panel<br>lets you install<br>or select a JVM.                                                                | Install a bundled<br>JRE.                                                                                         | Java JRE and JDK issues are discussed<br>in $(C++$ Compiler Requirements" on<br>page 4.<br>The installer might not identify all<br>JVMs on your system. If you know the<br>exact location of your JRE or JDK, it is<br>faster to navigate to that location than<br>to let the installer search the entire<br>disk. |
| <b>Windows</b><br>only | The Choose<br><b>Shortcut</b><br>Location panel<br>lets you specify<br>a location for<br>product icons.                                            | The Start $\mid$ (All)<br>Programs  <br><b>MicroFocus Artix</b><br>menu for all users                             | You can select only one location.<br>Some of the location options also<br>allow you to select the Set for all<br>system users checkbox. The default<br>is to set up the shortcuts for the<br>current user only.                                                                                                    |
| All                    | The Save<br><b>Installation</b><br><b>Properties</b><br>panel lets you<br>save a<br>properties file<br>containing your<br>installation<br>options. | No                                                                                                    | Allows you to save a properties file<br>containing entries for the installation<br>you just completed. This properties<br>file can be used with future automated<br>or silent installations of Artix as<br>described in "Installing in Silent Mode"<br>on page 11.                                                 |

<span id="page-12-0"></span>**Table 2:** *Artix Installation Options*

3. Click **Done** to finish the installer.

**Note:** A full Artix license file, licenses.txt, is automatically installed by default in the *ArtixInstallDir*/etc folder of your product installation. A 30-day evaluation installation will also automatically install a license file.

# <span id="page-13-0"></span>**Installing in Console Mode**

<span id="page-13-2"></span>UNIX users can run the Artix installer in console mode if no graphical-interface windowing environment is available.

### **Running the installer**

To run the Artix installer in console mode:

1. Go to the directory into which you extracted the installation package and run the installer as follows:

```
./MICROFOCUS_ARTIX_CXX_5.6.3_<platform>.bin -i 
  console
```
- 2. Follow the on-screen instructions and respond to option prompts. Use the information in [Table 2 on page 9](#page-12-0) as a guide when selecting installation options as the installation proceeds.
- 3. The installer prompts you to specify the options to install using a table like the one in [Example 1](#page-13-1). By default, all options are specified, which is the same as a Full installation. To customize your installation, enter a list of numbers representing the group or feature you want to *exclude* from the installation. Use [Table 4 on page 12](#page-15-0) as a guide when deciding which group or feature options to install.

<span id="page-13-1"></span>**Example 1:** *Installation options menu in console installation mode*

1- [X] C++

- 2-  $|-[X]$  Runtime
- 3- |-[X] Development libraries and samples
- 4- |-[X] Artix Locator
- 5- |-[X] Security Framework
- 6- |-[X] Artix Router
- 7- |-[X] Transaction Manager
- 8- |-[X] High Availability
- 9- |-[X] Session Manager
- 10- [X] Development Tools
- 11- |-[X] Command-line Tools
- 12- [X] Third-party Integrations
- 13- |-[X] EMS Integration
- 14- |-[X] Amberpoint
- 15- |-[X] CA-WSDM

**WARNING:** Console installation only works on UNIX systems. Using -i console when installing on Windows simply runs a silent installation with default options.

# <span id="page-14-0"></span>**Installing in Silent Mode**

<span id="page-14-2"></span>Silent installations are installations that run without user intervention. Their advantage is that they allow you to automate the process of installing Artix on more than one machine.

<span id="page-14-4"></span>In an interactive installation, the installer receives necessary user input in response to questions posed in a GUI or console. In a silent installation, you must provide the same information in a properties file.

# **Creating the properties file**

First, create a properties file to contain the response values for the silent installation. You can use any name for your properties file and invoke it with the -f option when running the installer. Alternatively, you can use the reserved file name installer.properties, which is automatically used by the installer.

<span id="page-14-3"></span>The easiest way to create a properties file is to go through the steps of an Artix installation, then save the properties of that installation to a file when so prompted at the end of the installation. You can then edit the saved properties file to adjust the way you want your silent installation to proceed.

You can also create a properties file with any text editor.

# **Contents of properties file**

The properties file must contain entries for the variables listed in [Table 3:](#page-14-1)

<span id="page-14-5"></span>

| Variable                          | <b>Description</b>                                                                                                    |  |
|-----------------------------------|----------------------------------------------------------------------------------------------------|--|
| SILENT JAVA HOME                  | The path to the root of a JDK or JRE installation. If this<br>variable is set, the installation uses the JDK or JRE<br>specified. If it is unset, the JRE bundled with Artix<br>(which is always installed) is used.                                                                                                    |  |
| SILENT ACCEPT LICENSE AGREEMENT   | Set to true to accept the Artix license agreement                                                                                                    |  |
| USER INSTALL DIR                  | Absolute path to the directory where Artix will be<br>installed on the user's machine                                                                                                    |  |
| INSTALLER UI                      | Set to silent for a silent installation                                                                                                    |  |
| USER INPUT SAVE PROPERTIES YES NO | Set to No for a silent installation                                                                                                    |  |
| CHOSEN INSTALL FEATURE LIST       | This entry must be one long string containing a<br>comma-separated list of feature codes, with no spaces<br>between entries. The valid feature codes for this<br>variable, shown in Table 4, specify the Artix<br>components you want to install. To specify a Full<br>installation, you must list all group components in<br>Table 4. |  |

<span id="page-14-1"></span>**Table 3:** *Properties File Variables*

The valid values for the CHOSEN\_INSTALL\_FEATURE\_LIST variable are shown in [Table 4.](#page-15-0)

**Note:** The codes in [Table 4](#page-15-0) are either group codes or individual feature codes. If you specify a group code, you specify all features in that group.

| Feature<br>Code | Group | <b>Feature</b>                          | <b>Description</b>                                                                                                    |
|-----------------|-------|-----------------------------------------|----------------------------------------------------------------------------------------------------|
| CXXCore         | $C++$ |                                         | Specify options in the $C++$ category to<br>develop $C++$ services.                                                                                                    |
| <b>CXXRT</b>    |       | Runtime                                 | The infrastructure based on the $C_{++}$<br>runtime that allows services and service<br>consumers to interact in a distributed<br>environment. This includes a bus, which<br>handles the delivery of messages between<br>different middleware systems; support for<br>Artix containers; and support for the<br>transports and payload formats supported<br>by this version of Artix. |
| <b>CXXDev</b>   |       | Development<br>libraries and<br>samples | The standard foundation classes, XML<br>Schema-based type system, WSDL API,<br>and sample code that allow you to build<br>Web service applications or to<br>service-enable existing applications, based<br>on the $C++$ runtime.                                                                                                    |
| CXXLocator      |       | Artix Locator                           | An Artix service that allows clients to<br>locate registered services independent of<br>their deployed location.                                                                                                    |
| CXXSecurity     |       | Security<br>Framework                   | The Security Framework, which includes<br>support for the WS-Security SOAP header<br>format; support for single sign-on and<br>mutual authentication; the Security<br>Service, which provides role-based access<br>control and authentication; and plug-ins to<br>support File Adapter, Netegrity, and LDAP.                                                                         |

<span id="page-15-0"></span>**Table 4:** *CHOSEN\_INSTALL\_FEATURE\_LIST Feature Codes*

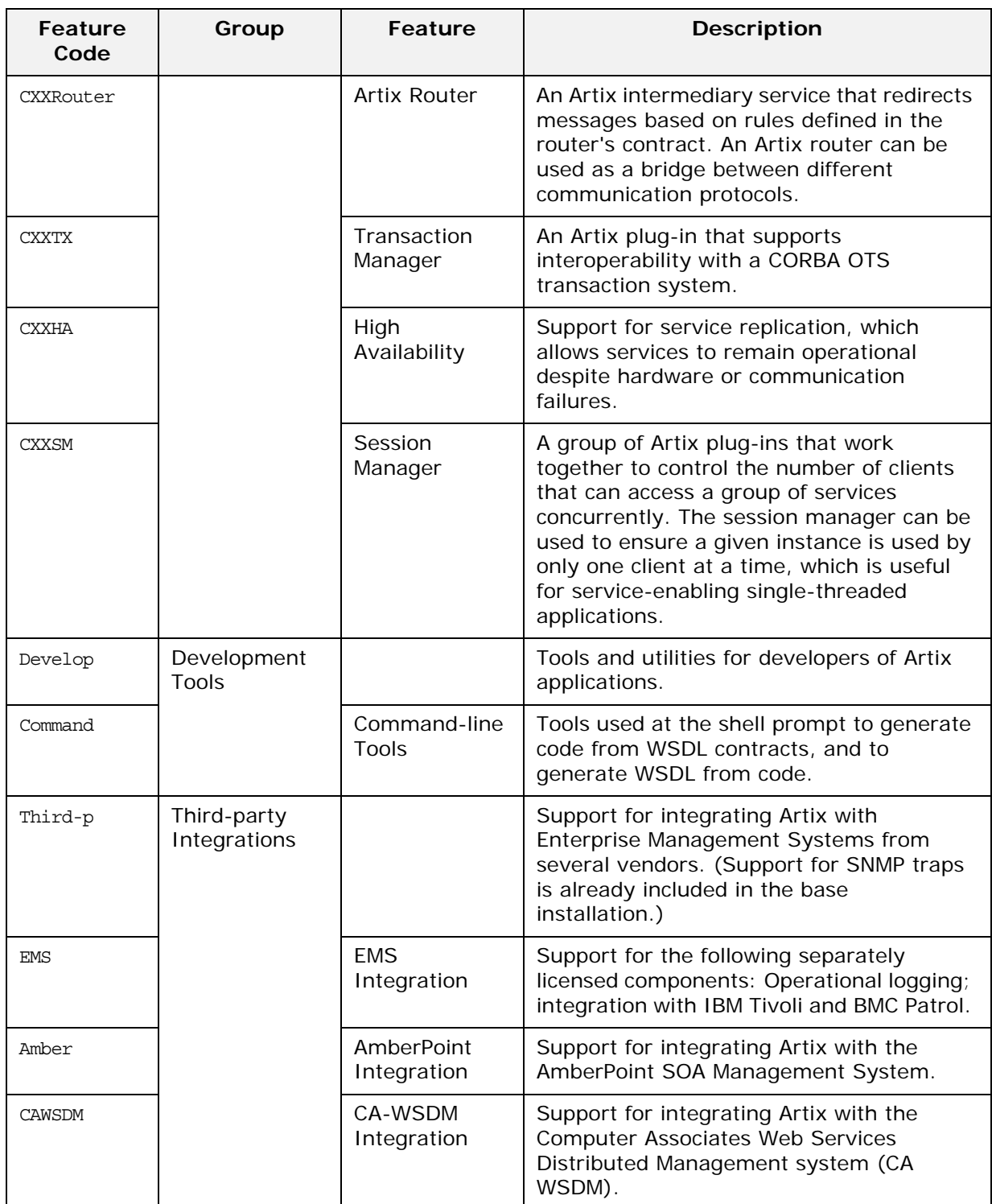

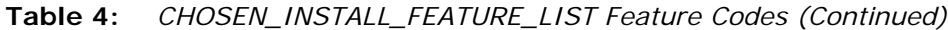

### **Example properties file**

An example of a properties file is shown below:

```
SILENT_ACCEPT_LICENSE_AGREEMENT=true
SET_PATH=
INSTALLER_UI=silent
USER INSTALL DIR=C\:\\Microfocus\\artix 5.6.3
USER_INPUT_SAVE_PROPERTIES_YES_NO=No
CHOSEN_INSTALL_FEATURE_LIST=CXXCore,CXXLocator,CXXSecurity,CXXH
  A,CXXRouter,CXXTX,CXXSM,EMS,Amber,CAWSDM,Third-p,CXXRT,CXXDe
  v,Develop,Command
JDK_HOME=
```
**Note:** When including directory paths in the properties file, you can represent path separators in the format \$/\$. This is read by the Artix installer as the correct path separator independent of operating system convention. For example: C:\$/Microfocus

If you instead use backslashes in a properties file targeted for Windows systems, you must escape the backslashes by doubling them, and escape the colon in drive letters with a backslash. For example, C\:\\Microfocus.

### **Running the installer**

To run the Artix installer in silent mode:

- 1. Save the properties file to the directory into which you extracted the installation package.
- 2. From the same directory, run the Artix installer with its -i silent and -f options:

#### **Windows**

```
MICROFOCUS_ARTIX_CXX_5.6.3_<platform>.exe -i silent 
   -f your_properties_file
```
#### **UNIX**

./MICROFOCUS\_ARTIX\_CXX\_5.6.3\_<platform>.bin -i silent -f *your\_properties\_file*

As an alternative, if you used the reserved file name installer.properties, you do not need to use the -f option:

#### **Windows**

MICROFOCUS\_ARTIX\_CXX\_5.6.3\_<platform>.exe -i silent

#### **UNIX**

./MICROFOCUS\_ARTIX\_CXX\_5.6.3\_<platform>.bin -i silent

**Note:** A full Artix license file, licenses.txt, is automatically installed by default in the *ArtixInstallDir*/etc folder of your product installation. A 30-day evaluation installation will also automatically install a license file.

# **Uninstalling a silent installation**

After performing a silent installation, the next uninstallation also runs silently.

**Note:** When running a silent uninstallation in Windows, the Add/Remove Control Panel's dialog box might appear to be hung. In fact, the silent uninstallation is proceeding silently. Control is returned to the dialog box when the uninstallation completes.

# <span id="page-20-2"></span><span id="page-20-0"></span>**Configuring Artix**

*This chapter discusses the things you might have to do or think about after installing Artix.*

# <span id="page-20-3"></span><span id="page-20-1"></span>**Setting the JAVA\_HOME Environment Variable**

### **Windows and JAVA\_HOME**

<span id="page-20-8"></span><span id="page-20-5"></span>Set the JAVA\_HOME environment variable before running the artix env.bat script to set up your command-line development environment.

If you opted to use the bundled JRE, the JAVA\_HOME variable in the artix\_env.bat file points to the bundled JRE, not to a JDK. You must set the global environment variable JAVA\_HOME to point to your JDK installation.

To set the JAVA\_HOME environment variable globally for your Windows system, use the **System** Control Panel, **Advanced** tab, **Environment Variables** button. It is not enough to set the variable at the Windows command prompt. Use the 8.3 version of space-containing directory names.

For example:

<span id="page-20-4"></span>JAVA\_HOME=C:\Progra~1\Java\jdk1.5.0\_11

<span id="page-20-6"></span>To determine the 8.3 version of a file or directory name, use the dir /x command at a Windows command prompt.

**Note:** The JRE and JDK installers from Oracle do not set the JAVA HOME environment variable.

### **UNIX/Linux and JAVA\_HOME**

The Artix installer sets a value for the JAVA\_HOME environment variable near the top of the artix\_env environment-setting script. The path value set is either the path to the bundled JRE, or the path to the alternate JRE or JDK you specified to the installer. Any setting of JAVA\_HOME in the shell's global environment takes precedence over the setting in the artix\_env script.

<span id="page-20-7"></span>Red Hat Linux systems ship with a non-Oracle Java JRE and JDK based on GCC gcj. To avoid using the Red Hat default java and javac commands, you must specify the path to an Oracle JRE or JDK during Artix installation, or you must override the path set by the installer by using the JAVA\_HOME environment variable. See ["Override default JRE for Red Hat systems" on page 5](#page-8-1) for further information.

# <span id="page-21-0"></span>**Configuring the Artix Command-Line Environment**

### **Setting the Artix development environment for the C++ runtime**

Before running command-line development tools for the C++ runtime, and before running any Artix container, service, or service consumer, you must set up the command-line environment. To do so, use the following commands:

#### **Windows**

```
> cd ArtixInstallDir\bin
> artix_env
```
#### **UNIX**

% cd *ArtixInstallDir*/bin % . ./artix\_env

This script sets up several Artix-specific environment variables, appends the Artix bin directory to the system search path, and appends the Artix shared library directory to the shared library path.

### <span id="page-21-1"></span>**Configuring the Artix Visual C++ Environment**

### **Windows C++ environment**

You must set up Visual C++ environment variables and paths before running any Artix tools. There are two cases:

1. You allowed the Visual  $C++$  installer to configure the global Windows environment.

In this case, you are ready for Artix development with Visual  $C++$  with no further configuration:

- For Artix command-line development, run artix env at the command prompt.
- 2. You did not allow the Visual  $C_{++}$  installer to configure the global Windows environment (for example, if your PC has more than one  $C++$  development environment).

In this case, you must set the paths and environment variables for Visual  $C++$  from a batch file, vcvars32.bat or vcvars64.bat as appropriate, which is supplied by the Visual  $C++$  installer:

<span id="page-21-3"></span>For Artix command-line development, run vcvars32.bat or vcvars64.bat at the command prompt, and then run artix\_env.bat.

# <span id="page-22-0"></span>**More Memory for Java Components on AIX**

On AIX, Java components within the Artix  $C_{++}$  runtime might need additional heap space to function correctly. To increase the default heap space available to these components, set the following environment variable:

LDR\_CNTRL=MAXDATA=0x80000000@USERREGS

For more information on this issue, visit the following Web site:

[http://www.ibm.com/developerworks/eserver/articles/aix4java1.](http://www.ibm.com/developerworks/eserver/articles/aix4java1.html) html

# <span id="page-24-3"></span><span id="page-24-0"></span>**Uninstalling Artix**

*This chapter describes how to uninstall Artix.*

# <span id="page-24-1"></span>**Uninstalling on Windows**

# **Uninstalling Artix**

<span id="page-24-5"></span>To uninstall Artix from Windows, you can do either of:

**•** From the Windows **Start** menu, select **All Programs | Micro Focus Artix | Artix ESB 5.6.3 for C++ | Uninstall Artix ESB 5.6.3 for C++**;

In the resulting dialog, click **Uninstall**.

**•** Select **Control Panel | Programs | Uninstall a Program** and proceed as prompted.

As an alternative, you can run the following from a command prompt:

*ArtixInstallDir*\uninstall\Uninstall\_artix\_*version*.exe

**Note:** Remember that after a silent installation, the next uninstallation is also run silently.

# <span id="page-24-2"></span>**Uninstalling on UNIX**

# **Uninstalling Artix**

<span id="page-24-4"></span>To uninstall Artix on UNIX, run the following script:

*ArtixInstallDir*/uninstall/Uninstall\_artix\_*version*

**Note:** Remember that after a silent installation, the next uninstallation is also run silently.

# **Index**

### <span id="page-26-0"></span>**Numerics**

8.3 version of long file and directory names [17](#page-20-4)

# **A**

Artix console mode installation [10](#page-13-2) silent installation [11](#page-14-2) temporary disk space [6](#page-9-3) artix\_env [17,](#page-20-5) [18](#page-21-2)

### **B**

BEA Tuxedo [5](#page-8-2)

### **C**

console mode installing Artix [10](#page-13-2)

# **D**

dir /x command [17](#page-20-6)

# **G**

GCC gcj [17](#page-20-7)

### **H**

HTTP [5](#page-8-3)

# **I**

IATEMPDIR [6](#page-9-4) IBM WebSphere MQ [5](#page-8-4) IIOP [5](#page-8-5) installer.properties file [11](#page-14-3)

# **J**

JAVA\_HOME [17](#page-20-8)

### **K**

Kerberos [6](#page-9-5)

### **L**

LDAP [6](#page-9-6)

### **P**

properties file [11](#page-14-4)

### **S**

silent installation [11](#page-14-2) SILENT\_JAVA\_HOME [11](#page-14-5) SiteMinder [6](#page-9-7) SOAP [5](#page-8-6) SonicMQ [5](#page-8-7)

# **T**

temporary disk space [6](#page-9-3) Tuxedo [5](#page-8-2)

# **U**

uninstalling Artix from UNIX [21](#page-24-4) Artix on Windows [21](#page-24-5)

# **V**

vcvars32.bat [18](#page-21-3)

### **W**

WebSphere MQ [5](#page-8-4)